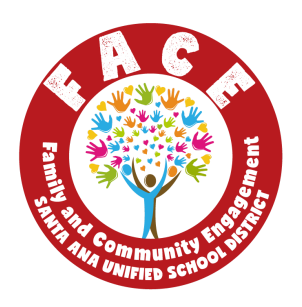

## **FACE Google Site: Digital Tools Updated 8/13/2020**

The purpose of this document is to share the digital tools that SAUSD FACE has either made or found for support in access and digital literacy of all SAUSD families. These links will be published on a Google SIte (TBA) that will be consistently updated with tools and resources as they become available.

SAUSD FACE's area of focus is around email, Aeries and Parent Square. Martha Rivera is also working with TIS to further develop digital tools to provide additional digital support of families and students around other technology platforms.

If you have any questions, please do not hesitate to reach out. Thank you!

### **SAUSD FACE FAMILY TOOLKIT**

- ❏ **Overview of Family Toolkit:** Spanish & English **(created by Claudia Martinez)**
	- ❏ https://www.youtube.com/channel/UC6qHy78kqDzvXDECxZvRqaA/videos?view \_as=subscriber

### **EMAIL TOOLS**

- ❏ **Family Toolkit: Email (created by Elisa)**
	- ❏ Spanish: https://youtu.be/oZkzQx6onlM
- ❏ **How to create a new email account: (created by Erika)**
	- ❏ English: https://youtu.be/zYhVGP6oGFs
	- ❏ Spanish: https://youtu.be/op5DCesJJ6E
- ❏ **Intro to email: (sent by Elisa)**
	- ❏ English: https://www.digitallearn.org/courses/intro-to-email
	- ❏ Spanish: https://www.digitallearn.org/courses/introduccion-a-correo-electronico
- ❏ **Beyond the basics of Email**
	- ❏ English: https://www.digitallearn.org/courses/intro-to-email-2-beyond-the-basics
	- ❏ Spanish:

https://www.digitallearn.org/courses/correo-electronico-mas-alla-de-lo-basico

#### **PARENTSQUARE TOOLS**

- ❏ **SAUSD website:** www.sausd.us/parentsquare
- ❏ **Creating a ParentSquare account (created by Claudia Martinez)**
	- ❏ English: https://youtu.be/Z\_UL7jU6k9k
	- ❏ Spanish: https://youtu.be/FvpToLTbzeE
- ❏ **Parent Overview Area (ALL TOOLS)-** English/Spanish **- click here (Need to be logged into ParenSquare to access) (Lisette)**
- ❏ **Introduction to ParentSquare (Need to be logged into ParenSquare to access) (Lisette)**
	- ❏ English: https://parentsquare.zendesk.com/hc/en-us/articles/203414049--Getting-Started-
	- ❏ Spanish: https://parentsquare.zendesk.com/hc/en-us/articles/217213006--Introducci%C3% B3n-a-ParentSquare-

### ❏ **Downloading the application (Need to be logged into ParenSquare to access) (Lisette)**

❏ English:

https://parentsquare.zendesk.com/hc/en-us/articles/218351703-Download-the-m obile-app-

❏ Spanish:

https://parentsquare.zendesk.com/hc/en-us/articles/360015723431-Descargan-la -aplicaci%C3%B3n-m%C3%B3vil-

### ❏ **Register for ParentSquare through the app (Need to be logged into ParenSquare to access) (Lisette)**

❏ English:

https://parentsquare.zendesk.com/hc/en-us/articles/115005259266-Register-for-ParentSquare-from-the-App

❏ Spanish: https://parentsquare.zendesk.com/hc/en-us/articles/360015723571--Reg%C3%A Dstrese-en-ParentSquare-desde-la-aplicaci%C3%B3n

## ❏ **Password Change/Reset (Need to be logged into ParenSquare to access) (Lisette)**

❏ English:

https://parentsquare.zendesk.com/hc/en-us/articles/360041491711--Configuraci %C3%B3n-de-las-notificaciones

❏ Spanish:https://parentsquare.zendesk.com/hc/en-us/articles/360026635292--C% C3%B3mo-cambio-reinicio-mi-contrase%C3%B1a-

### ❏ **Missing a child/Missing a school/Staff is also a Parent (Merge Accounts) (Need to be logged into ParenSquare to access) (Lisette)**

❏ English:

https://parentsquare.zendesk.com/hc/en-us/articles/360039881851-Missing-a-chil d-Missing-a-school-Staff-is-also-a-Parent-Merge-Accounts-

❏ Spanish:

https://parentsquare.zendesk.com/hc/en-us/articles/360039640232--Actualice-sudirecci%C3%B3n-de-correo-electr%C3%B3nico-n%C3%BAmero-de-tel%C3%A9 fono-o-domicilio

❏ **Notification Settings (Need to be logged into ParenSquare to access) (Lisette)**

❏ English:

https://parentsquare.zendesk.com/hc/en-us/articles/360040910132-Notification-S ettings-

❏ Spanish:

https://parentsquare.zendesk.com/hc/en-us/articles/360041491711--Configuraci %C3%B3n-de-las-notificaciones

### ❏ **Language Settings (Need to be logged into ParenSquare to access) (Lisette)**

❏ English:

https://parentsquare.zendesk.com/hc/en-us/articles/217446746-Language-Settin gs

❏ Spanish: https://parentsquare.zendesk.com/hc/en-us/articles/360015729031--Configuraci %C3%B3n-de-idioma

# ❏ **View/Send/Reply to Messages (Need to be logged into ParenSquare to access)**

- **(Lisette)**
	- ❏ English:

https://parentsquare.zendesk.com/hc/en-us/articles/218328583-View-Send-or-Re ply-To-a-Message

- ❏ Spanish: https://parentsquare.zendesk.com/hc/en-us/articles/360028988771-Enviar-un-me nsaje-privado
- ❏ **SAMPLE WEBSITE:** They renamed it BraveSquare **(Lisette)** https://www.canandaiguaschools.org/district/braves-square

## **AERIES TOOLS**

- ❏ **Video on How to set-up Aeries Parent Portal Account (sent by Johan)**
	- ❏ English https://youtu.be/MXCiTq1Le1U
	- ❏ Working with TIS on the Spanish version
- ❏ **Video Tour of Aeries Parent Portal- (sent by Johan)**
	- ❏ English https://youtu.be/N8TAFJtD67c
	- ❏ Spanish https://youtu.be/MtnLipnh1ns

## **ZOOM TOOLS**

- ❏ **Zoom Guide PDF- (sent by Grace)**
	- ❏ Spanish:

https://drive.google.com/file/d/1vv9lS8\_cZN0iO3Uh5Uk\_3qoThrrKEm9r/view?usp =sharing

- ❏ **How to: Accessing zoom parent meetings/ Como: Ingresar a una junta de padres en zoom- (created by Evelyn)**
	- ❏ English/Spanish: https://youtu.be/U9oKPhexA6A
- ❏ **Downloading zoom only (created by Evelyn)**

❏ Spanish:

https://drive.google.com/file/d/1i4C65bk5qWSYg87lLJ7qbYgulFnMZ5VU/view?us p=sharing

- ❏ **Accessing zoom through text message invite (created by Evelyn)**
	- ❏ Spanish**:**

https://drive.google.com/file/d/1iJrr9LoWs9t26j2qKheCQes07sSilAyB/view?usp= sharing

- ❏ **Accessing zoom via Facebook (created by Evelyn**
	- ❏ English:https://drive.google.com/file/d/1i958UzNpcDoSFh07zyseQZ52rLpNczBy/ view?usp=sharing
	- ❏ Spanish: https://drive.google.com/file/d/1UHSmlklLzlbD9pFAX\_qXV6eZiOaPhYOT/view?u sp=sharing
- ❏ **Zoom tutorials using your phone (created by Paty)**
	- ❏ English**:** https://youtu.be/7YHFMgO32g4
	- ❏ Spanish: https://www.youtube.com/watch?v=worzsDWAwaU&feature=youtu.be

### **OTHER TOOLS**

### **Google Tools:**

- ❏ **How to access Google Classroom: (created by Erika)**
	- ❏ English: https://youtu.be/Xe2pFSfOM0g
	- ❏ Spanish: https://youtu.be/5VeMwQk57J0

### **Loom:**

❏ **How to get started with Loom (sent by Elisa)** ❏ English: https://youtu.be/11pfvBNsXkA

### **Benchmark Universe:**

- ❏ **How to get started with Benchmark (created by Erika)**
	- ❏ Spanish: https://youtu.be/9Q7q4NqxWlI
	- ❏ English: https://youtu.be/7mrOq48p2aI

### **Phone Basics**

- ❏ **Utilizing a mobile phone (Android) ( Lisette)**
	- ❏ English: https://www.digitallearn.org/courses/using-a-mobile-device-android ❏ Spanish:
		- https://www.digitallearn.org/courses/uso-de-un-dispositivo-movil-android
- ❏ **Iphone Basics: (sent by Elisa)**
	- ❏ English: https://www.youtube.com/playlist?list=PLF61ED46632342CFF

### **FACE PARTNER WEBPAGES/RESOURCES:**

- ❏ **FACE LinkTree:** https://linktr.ee/martharivera20
- ❏ **Claudia Martinez:** https://sites.google.com/view/facewithmissm/home?authuser=0
- ❏ **Isaac Sanchez:** https://www.sausd.us/domain/10182
	- ❏ **FACE Villa Intro Video** *(Using Powtoon)***:**
		- ❏ English- https://youtu.be/yZH\_JXQ519A
		- ❏ Spanish- https://youtu.be/5Zp0BcEeXl0

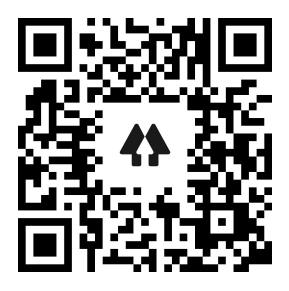